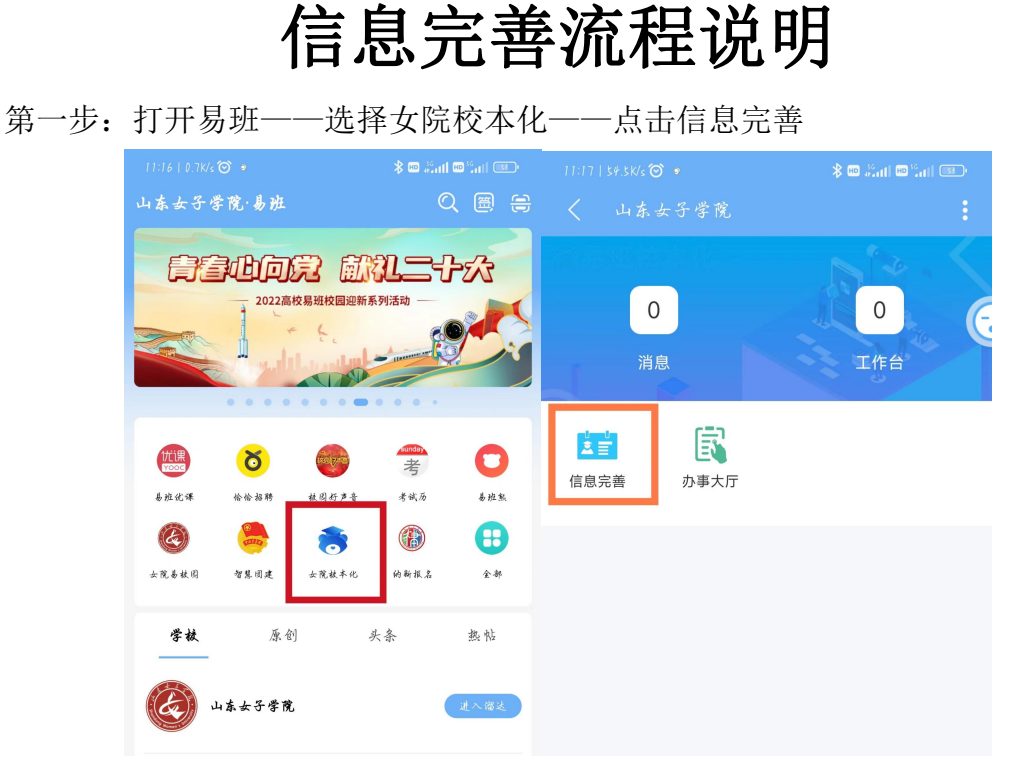

第二步:点击下面的修改——按照要求准确填写并提交

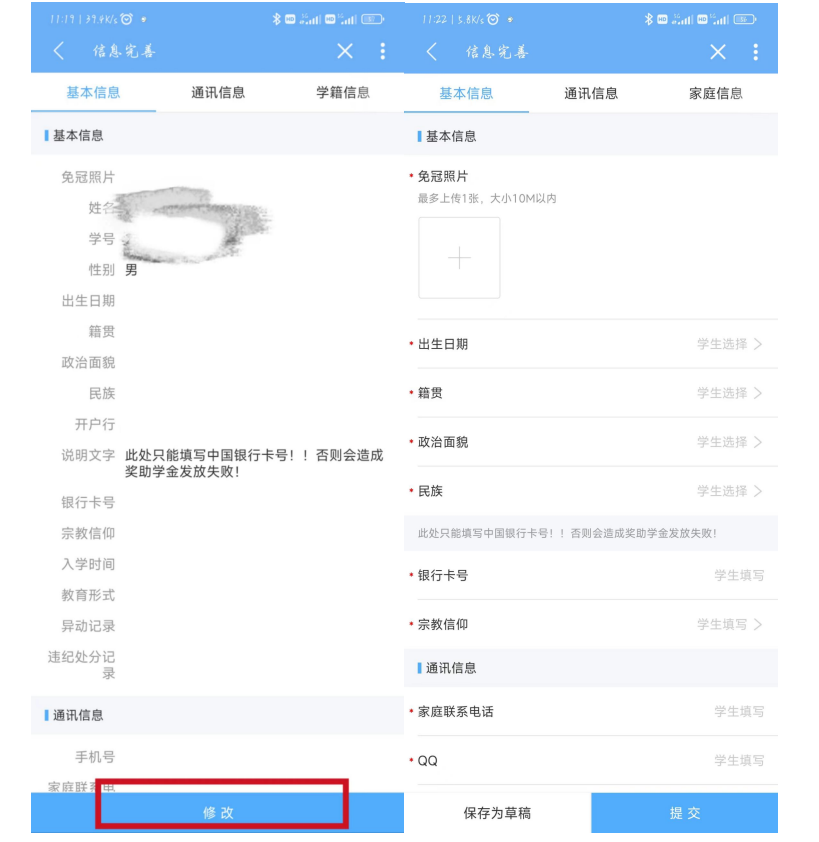

注意:宿舍信息错误或空白请进修改、填写,电子门锁账号老 生请填写手机号码。